## 【果冻绘写 Pro】

## 插件安装方法

1.操作环境及 Microsoft Office 版本要求:操作环境为 Windows 系 统 , 支 持 MS Office 365 版 或 永 久 版 、 Version 1612 (Build 7668.1000)以上版本。

2.安装 Word 智能文档撰写插件。打开任意 MS Word 文档, 点击菜 单栏选项"插入",之后点击"获取加载项",再在弹出搜索框中输入"果 冻绘写 Pro",并选择添加。

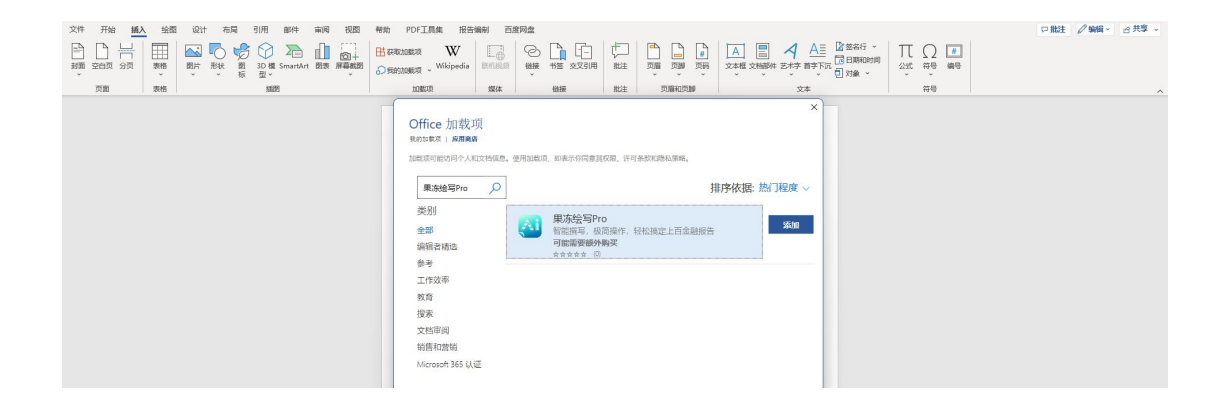

3.找到安装后的插件。点击菜单栏"开始",报告插件可在自定义功能 区右方显示。

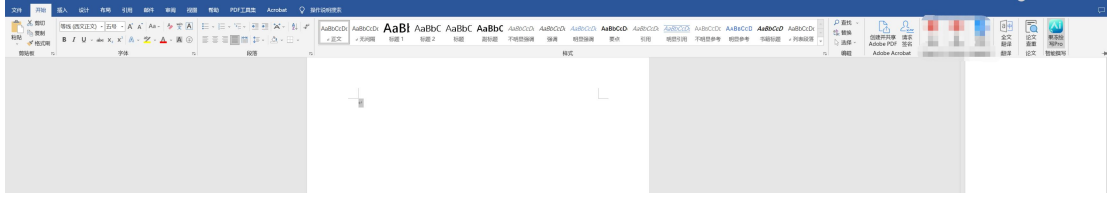